**در این راهنما داشبورد واحد بررسی می شود.**

#### **مقدمه**

**اشخاص ) مالک/مستاجر( با کمک این داشبورد می توانند تراز مالی ) خالصه صورتحساب ( خود را ببینند و نسبت به پرداخت بدهی بصورت آنالین )برخط( اقدام کنند. بدهی جاری و عمرانی به تفکیک پروژه و بصورت مجزا نمایش داده می شوند.**

جزئیات بدهکار (مبالغی که ساختمان شما را بدهکار کرده) و بستانکار (مبالغی که شما برای تسویه بدهی خود پرداخ*ت* **نموده اید( در گزارش جزئیات صورتحساب نمایش داده می شود.**

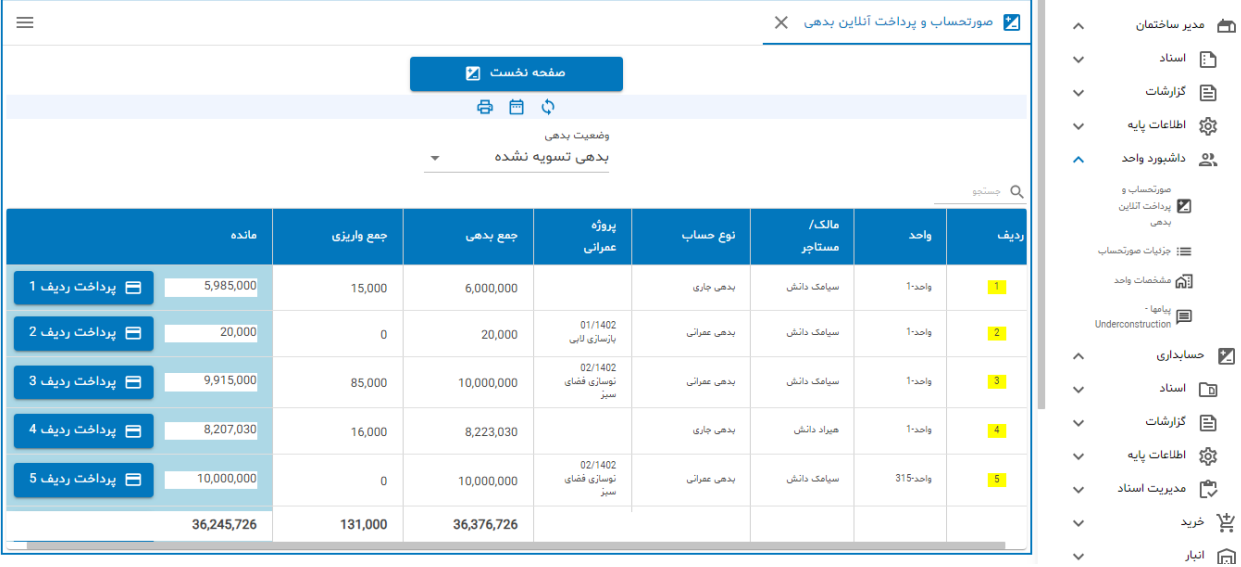

#### **خالصه صورتحساب**

**این گزارش بدهی جاری و عمرانی را به تفکیک نشان می دهد . کاربر می تواند بدهی مورد نظر را انتخاب و نسبت به تسویه آن اقدام کند.**

**مالک و مستاجر با کلمه و رمز عبور مستقل وارد سامانه می شوند. مالک وضعیت مالی مستاجر را می بیند در صورتیکه مستاجر فقط وضعیت مالی خود را می تواند ببیند.**

## **برای پرداخت بدهی روی دکمه پرداخت کلیک کنید: ) نمونه ردیف بدهی عمرانی مربوط به پروژه فضای سبز (**

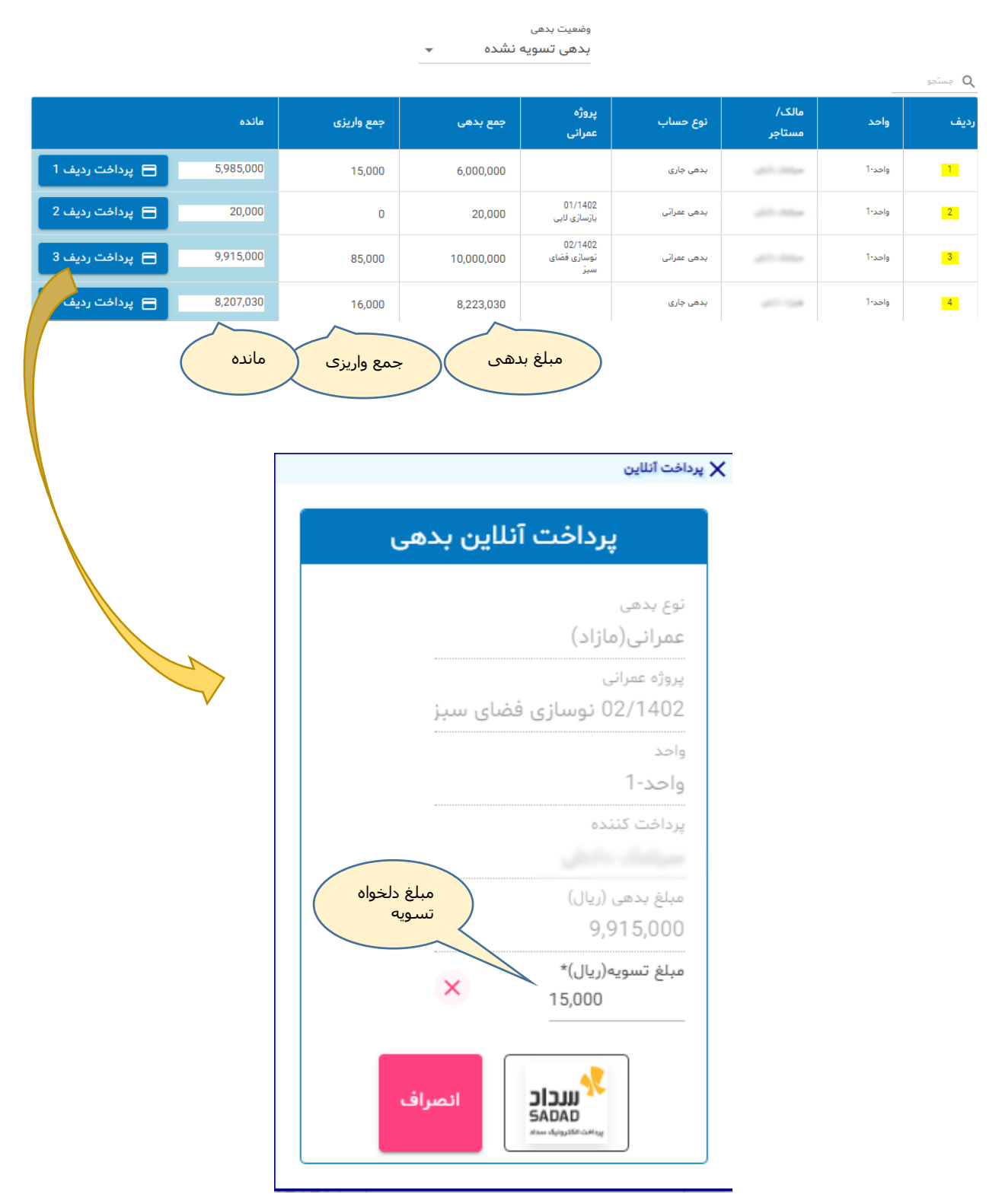

ဂို

**مبلغ تسویه می تواند کمتر از مبلغ بدهی باشد . برای پرداخت مبلغ مورد نظر روی دکمه سداد کلیک کنید و به صفحه رسمی درگاه پرداخت الکترونیک سداد هدایت می شوید. ) جهت تست مبلغ 15،000 ریال وارد شده (**

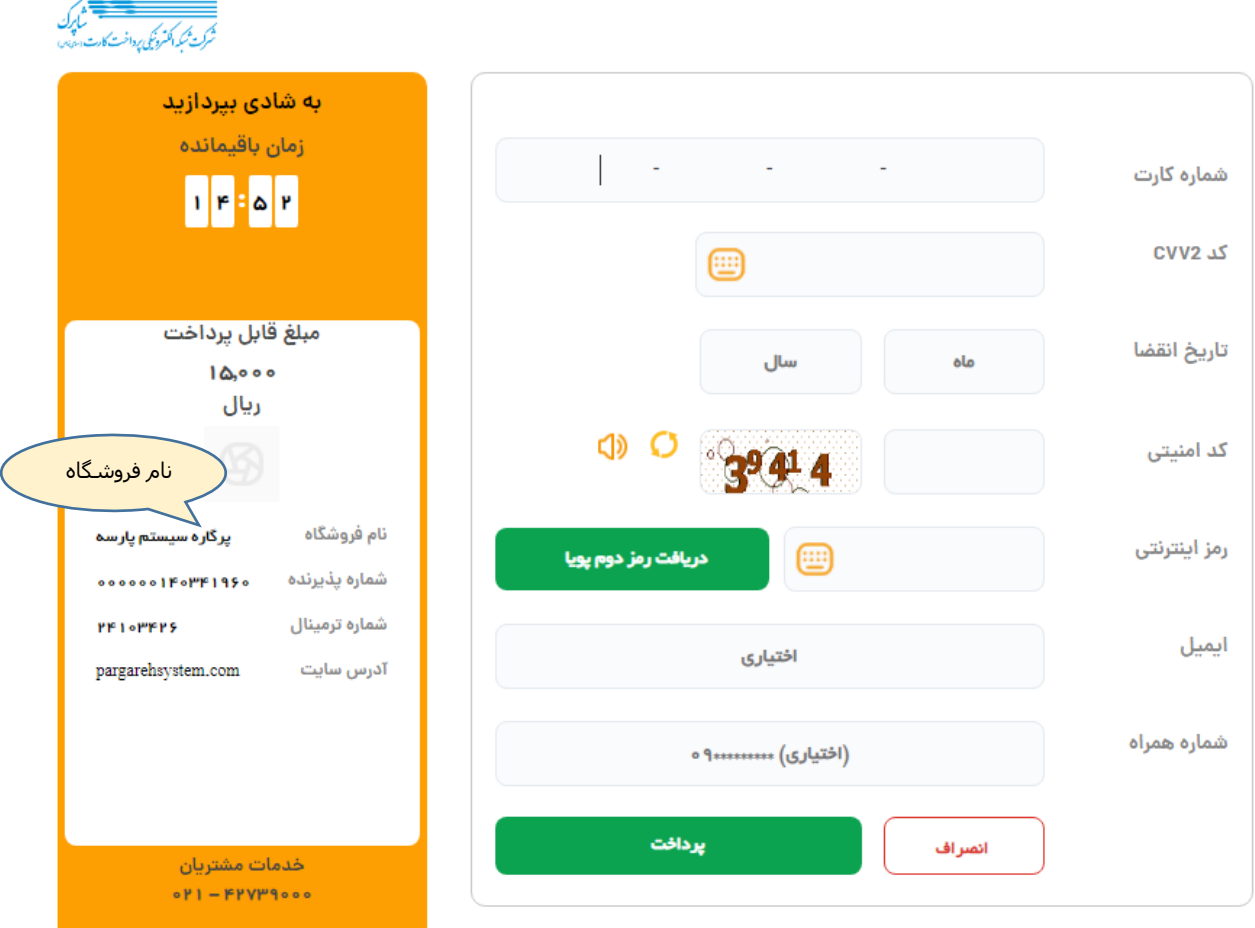

**اطالعات خواسته شده را تکمیل و دکمه پرداخت را کلیک کنید. این کار مشابه سایر پرداختهای آنالین است.**

**نام فروشگاه پرگاره سیستم پارسه می باشد چرا که درگاه بنام شرکت پرگاره سیستم است اما مبلغ به حسابی که ساختمان اعالم کرده واریز می شود.** **در صورتیکه تراکنش بدرستی انجام گیرد صفحه مرورگر شما مجددا به صفحه مدیریت ساختمان بر می گردد:**

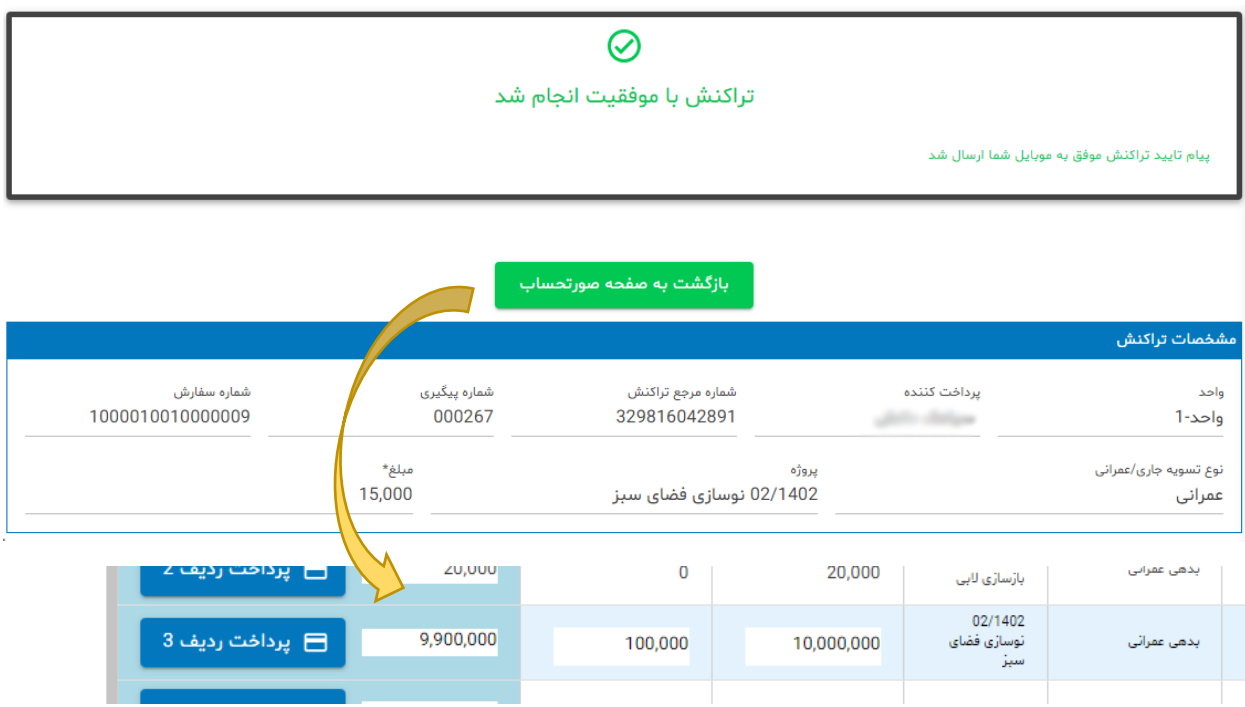

**دکمه بازگشت به صفحه صورتحساب واحد را کلیک کنید تا صورتحساب را مجددا ببینید. به مبلغ واریزی 15،000 ریال اضافه شد و مانده به 9،900،000 کاهش یافت.**

**با پرداخت آنالین، سند حسابداری تراکنش بطور خودکار در زیر سیستم حسابداری ایجاد شده و از بدهی واحد و مالک/مستاجر کاسته می شود.**

> **همزمان پیامک دریافت وجه بهمراه تراز واحد به همراه شما ارسال می شود: [ساختمان] واحد ... [واریز کننده] در تاریخ ...... مبلغ: ....... دریافت شد. تا تاریخ ..... بدهی جاری [ نام ساکن ] جمع بدهی: ............ جمع واریزی: ......... مانده: ............... بدهی عمرانی [ نام مالک ] جمع بدهی: ............ جمع واریزی: ......... مانده: ...............**

# **جزئیات صورتحساب**

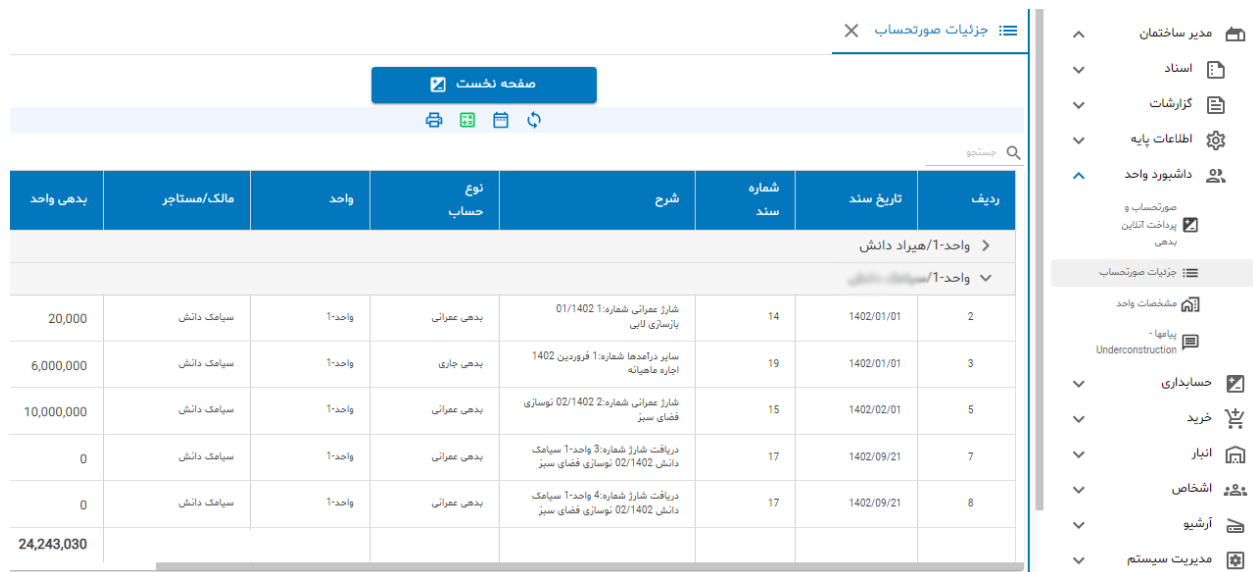

**تمامی بدهی اعالم شده از طرف ساختمان و واریزیهای شما به تفکیک مالک و مستاجر نشان داده می شود:**

## **چاپ خالصه صورتحساب و جزئیات آن**

**هردو گزارش خالصه صورتحساب و جزئیات قابلیت چاپ دارند. برای چاپ از نوار ابزار دکمه چاپ را کلیک نمایید.**

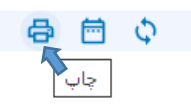

#### **مشاهده صورتحساب و پرداخت با تلفن همراه**

**روش مشاهده صورتحساب و پرداخت بدهی مشابه با دستگاه لب تاپ و کامپیوتر خانگی است که عموما راهنمایی که در قسمت باال ارائه شده برای صفحه نمایشگرهای بزرگ است.**

**تلفنهای همراه غالبا صفحه ای بمراتب کوچکتر دارند و بالطبع نمایش اطالعات در این دستگاهها متفاوت خواهد بود.**

#### **ورود به سیستم:**

**جهت ورود به نرم افزار و مشاهده صورتحساب در مرورگر chrome گوشی خود آدرس وب سایت ساختمان خود را وارد نمایید. بعنوان نمونه :**

**[http://bms.pargarehsystem.com](http://bms.pargarehsystem.com/)**

**یا از کد QR که برای ساختمان شما تهیه شده استفاده نمایید. موبایلهای جدید می توانند کدهای QR را اسکن و مستقیما وارد سایت ساختمان خود شوید:**

 $\frac{0}{\sqrt{2}}$ 

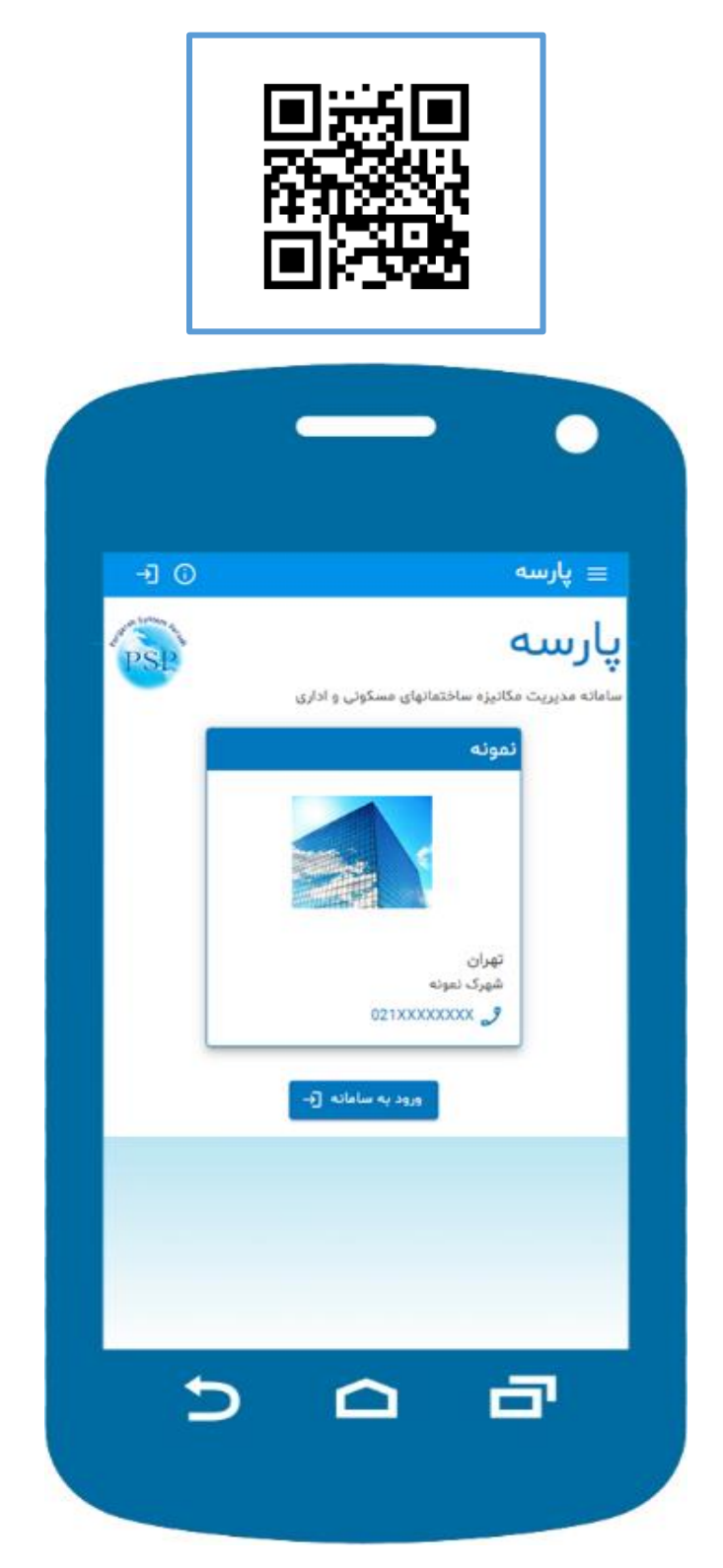

ဂို

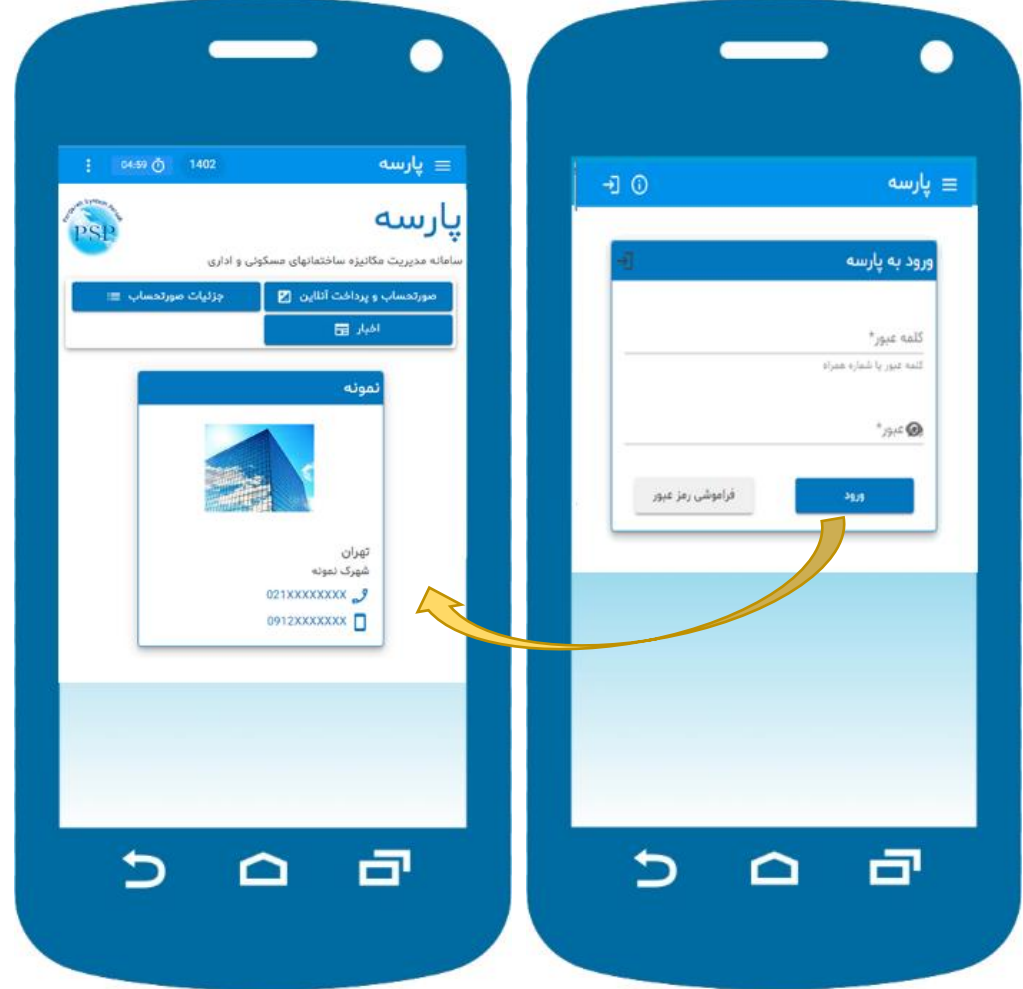

**کلمه و رمز عبور را وارد نموده و سپس دکمه ورود را کلیک نمایید.**

**شماره همراه شما کلمه عبور می باشد. این شماره باید در دفتر ساختمان توسط مدیر ساختمان تایید شده باشد. رمز عبور را برای بار اول و از طریق رمز یکبار مصرف تغییر دهید برای این منظور باید دکمه فراموشی رمز عبور را کلیک نمایید.و هرگاه رمز عبور خود را فرا موش کردید می توانید بهمین روش اقدام کنید. مالک و مستاجر هر کدام بتنهایی می توانند از این سامانه استفاده کنند.** 

**راهنمای نرم افزار مدیریت ساختمان پارسه** – **مدیر ساختمان-داشبورد واحد**

 $\int_{1}^{0}$ 

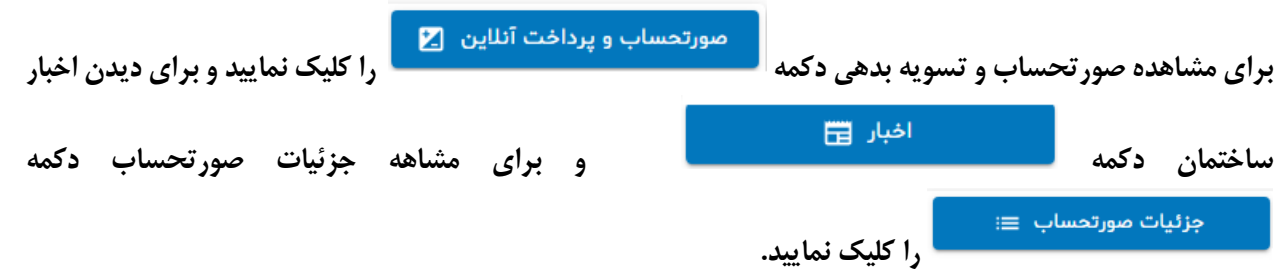

## **صورتحساب و پرداخت آنالین:**

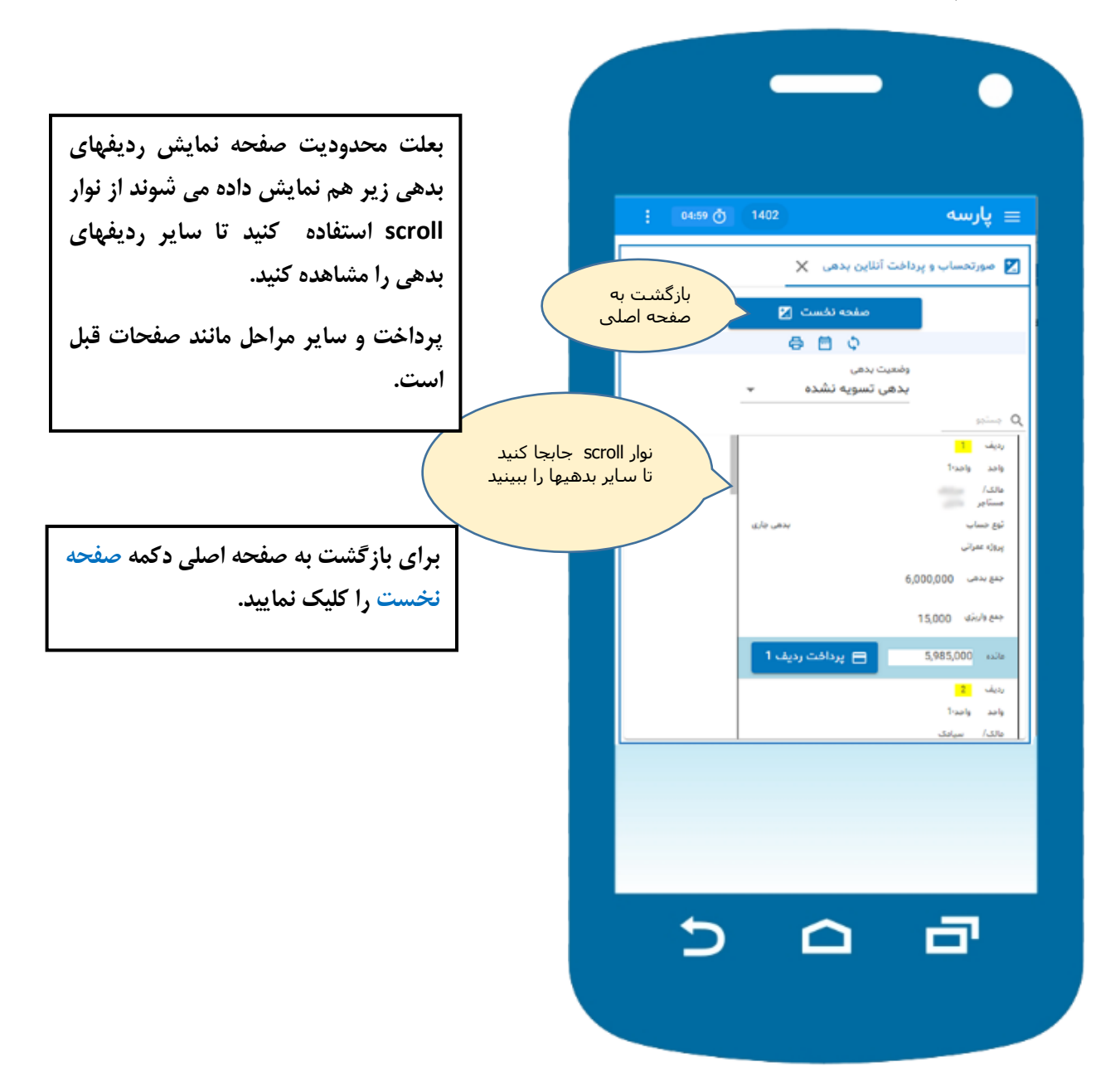

 $\frac{0}{\sqrt{2}}$ 

### **منوی اصلی:**

ِ پارسە 04:59 ①  $1402$ i سایر امکاناتمنوی اصلی ∩  $\frac{1}{2}$  04:59  $\frac{1}{2}$  1402 ان پارسه $\equiv$ صفحه نخست  $\hat{\mathbf{n}}$ مشخصات من  $\hat{\mathbf{z}}$ تماس با دفتر ساختمان و  $\checkmark$ ⊆ مدير ساختمان  $\checkmark$ ڪساٻداري $\overline{\mathbb{Z}}$ شرايط و قوانين سايت 亟  $\checkmark$ ب<del>ا</del>ح خرید درباره برنامه  $\bullet$  $\ddot{\phantom{0}}$  $\mathbb{R}^3$  .  $\mathbb{R}^3$  $\checkmark$ وقع اشخاص  $\mathbb{B}^{\mathsf{a}}$ خروج  $\ddot{\phantom{0}}$ ڪ آرشيو  $\ddot{\phantom{0}}$ @ مديريت  $\frac{2}{\omega}$  مفخمات من ع<br><mark>20</mark> تداس با ما  $\frac{1}{2} \sum_{j=1}^n \frac{1}{2} \sum_{j=1}^n \frac{1}{2} \sum_{j=1}^n \frac{1}{2} \sum_{j=1}^n \frac{1}{2} \sum_{j=1}^n \frac{1}{2} \sum_{j=1}^n \frac{1}{2} \sum_{j=1}^n \frac{1}{2} \sum_{j=1}^n \frac{1}{2} \sum_{j=1}^n \frac{1}{2} \sum_{j=1}^n \frac{1}{2} \sum_{j=1}^n \frac{1}{2} \sum_{j=1}^n \frac{1}{2} \sum_{j=1}^n \frac{1}{2} \sum_{j=$  $\omega\zeta_N\, \epsilon\beta\mu\nu$  <br>(j) فع] غروج از ساعانه  $\overline{D}$  $\Rightarrow$  $\Delta$ a a  $\Omega$ 

**می توانید از منوی برنامه برای دسترسی به سایر امکاناتی که در اختیار شما می باشد استفاده کنید:**

**پایان**